# *RoboScan Pro 518*

# **Bedienungshandbuch**

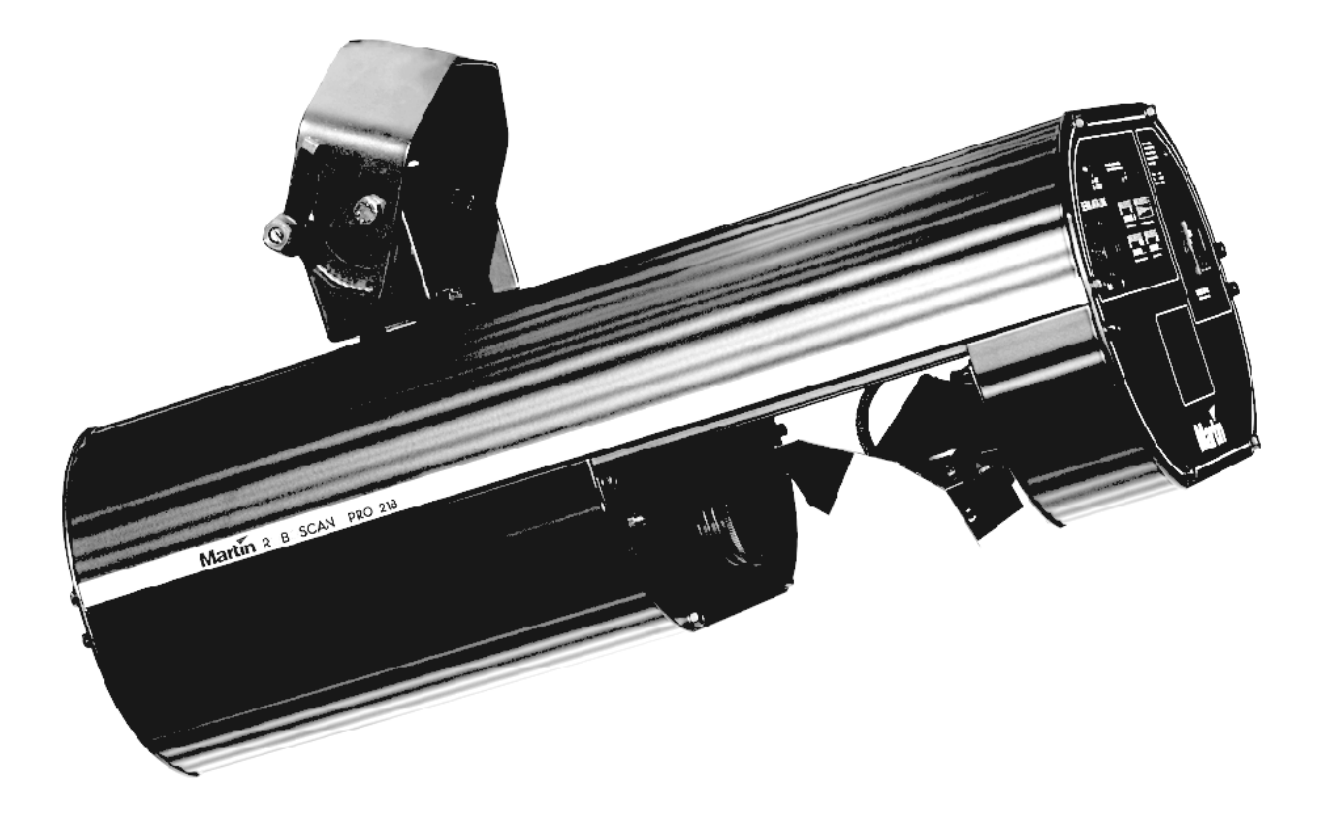

**© 1999 Martin Professional GmbH technische Änderungen vorbehalten**

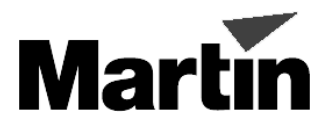

# **INHALT**

# **Abschnitt 1** Einführung

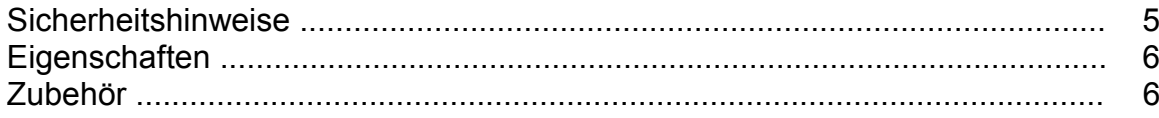

#### **Abschnitt 2 Installation**

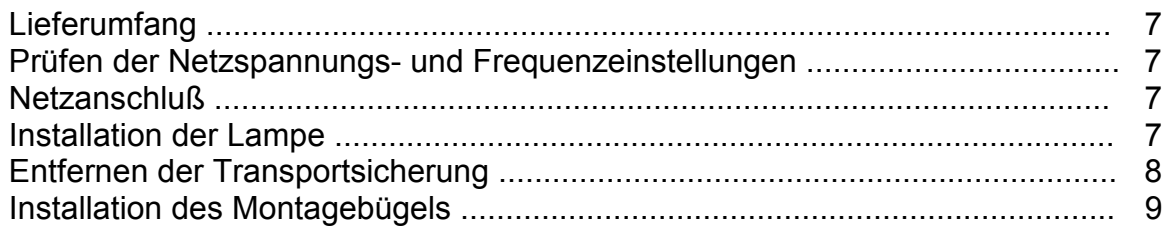

#### **Abschnitt 3 Stand-Alone Betrieb**

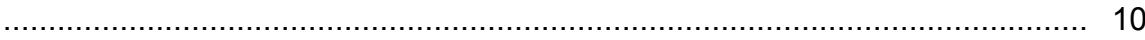

#### **Abschnitt 4** Betrieb über einen Controller

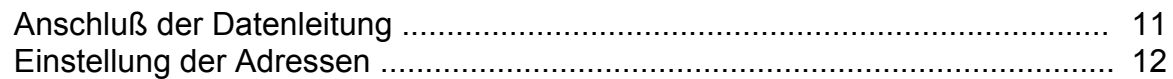

#### **Abschnitt 5**

# **Fernsteuerbare Funktionen**

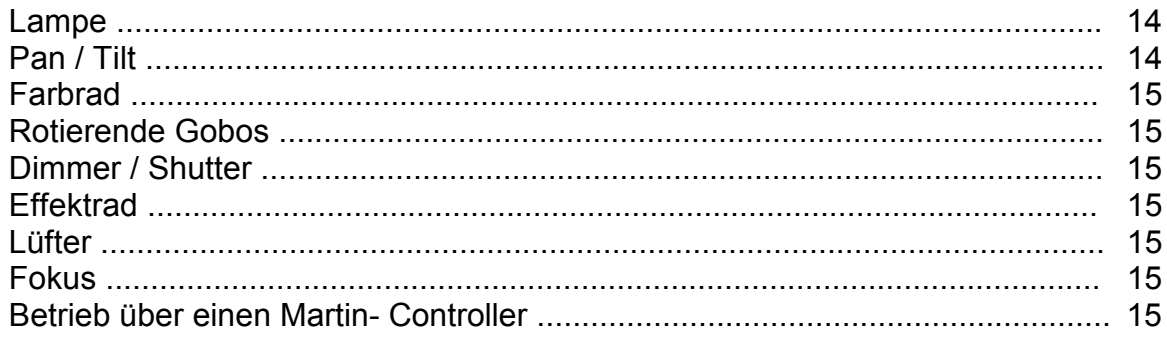

# **Abschnitt 6 Wartung**

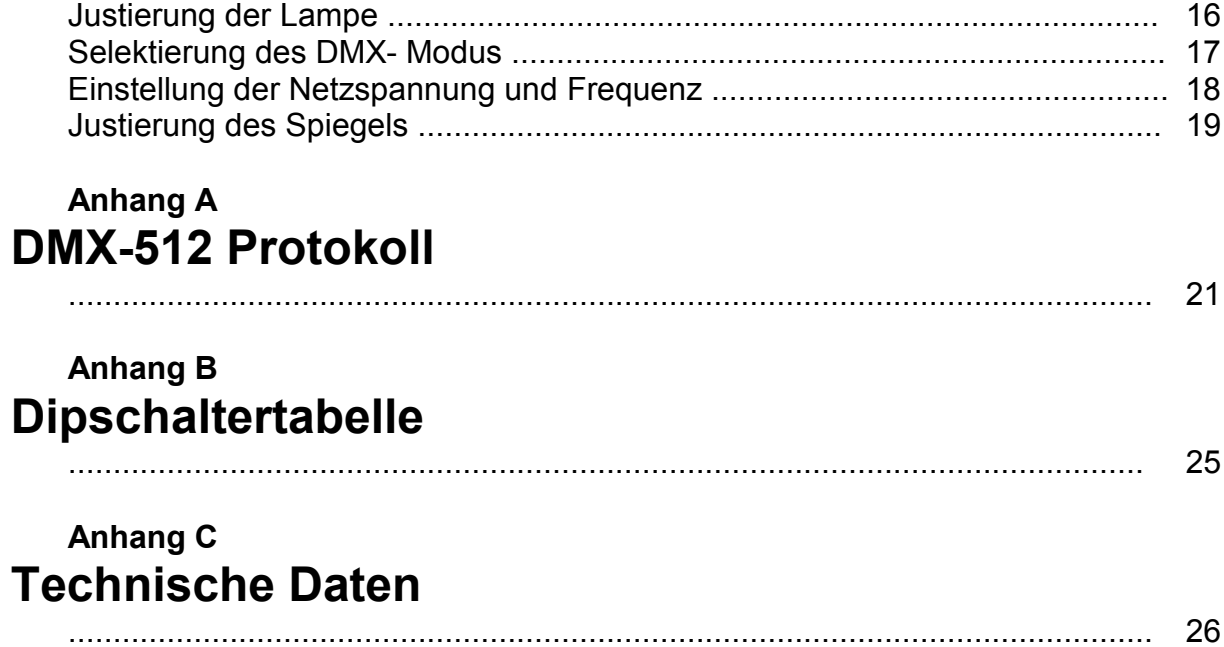

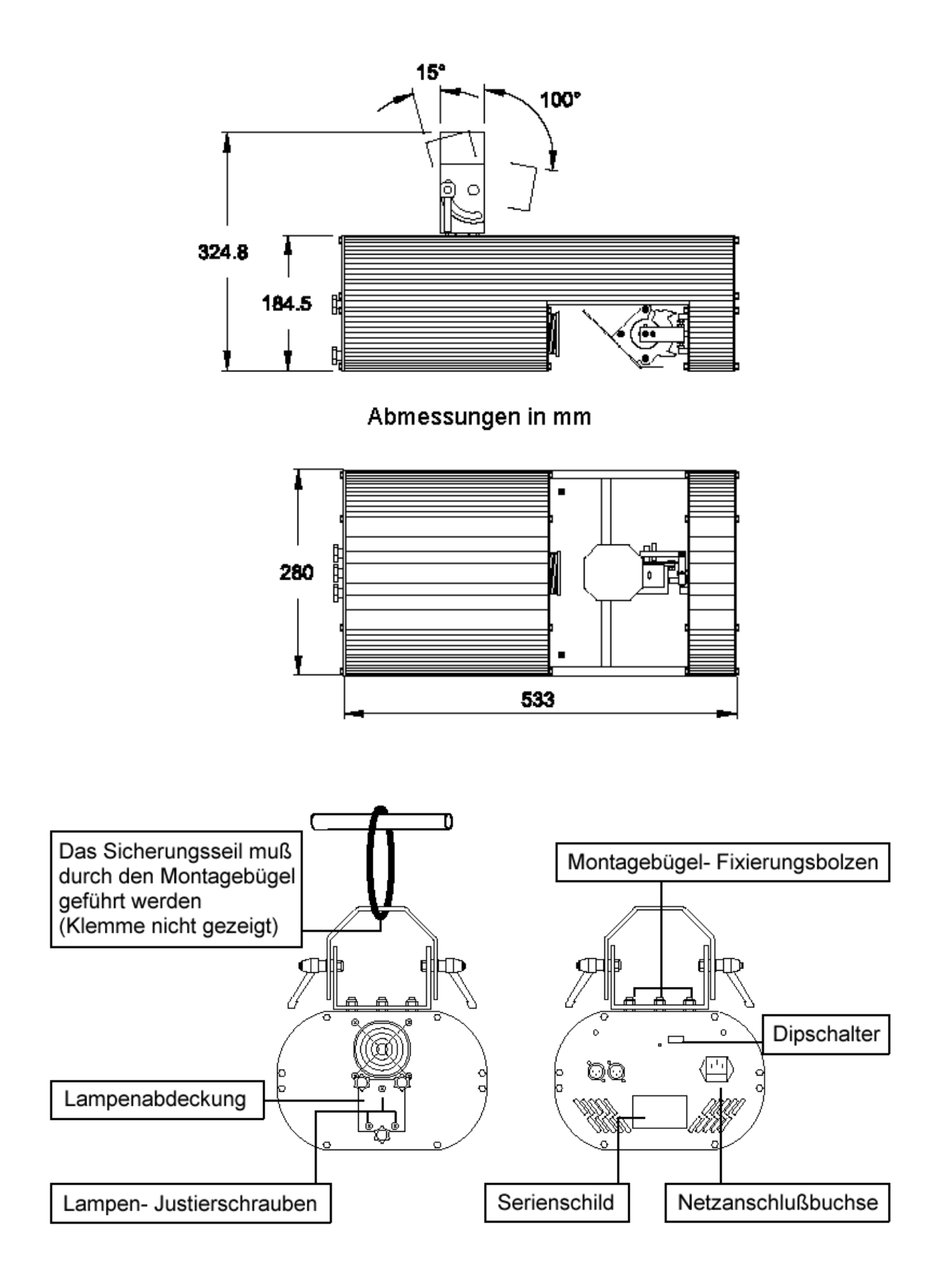

# **Abschnitt 1 EINFÜHRUNG**

Vielen Dank für Ihre Wahl des Martin RoboScan Pro 518. Dieser intelligente Effektprojektor wurde für maximale Leistung, Zuverlässigkeit und Bedienungsfreundlichkeit optimiert. Bei korrekter Installation und Wartung wird der RoboScan Pro 518 über viele Jahre fehlerfrei und zuverlässig arbeiten.

Bitte lesen Sie alle Erläuterungen in diesem Handbuch sorgfältig durch, bevor Sie mit der Inbetriebnahme des RoboScan Pro 518 beginnen. Beachten Sie zu Ihrer Sicherheit immer die im Folgenden beschriebenen Punkte sowie die Warnhinweise in diesem Handbuch oder auf dem Gerät. Wenn Sie Fragen zu Betrieb oder Wartung haben, wenden Sie sich bitte an Ihren Händler oder an die Martin Service- Hotline, bevor Sie fortfahren.

Dieses Handbuch beschreibt den RoboScan Pro 518 mit der Software Version 6.4. Die neuesten Informationen zum RoboScan Pro 518 erhalten Sie bei Ihrem Martin- Händler oder über die Martin- Homepage: http://www.martin.dk

#### **Sicherheitshinweise**

- Der RoboScan Pro 518 ist nicht für den Heimgebrauch
- Lesen Sie das Bedienungshandbuch vor der Inbetriebnahme sorgfältig durch
- Trennen Sie das Gerät immer vom Netz, bevor Sie
	- die Spannungs- oder Frequenzeinstellung ändern
	- die Lampe austauschen
	- eine Sicherung ersetzen
	- eine Abdeckung entfernen
- Setzen Sie das Gerät niemals Regen oder Feuchtigkeit aus
- Stellen Sie niemals feuergefährliche Stoffe in der Nähe des Gerätes ab
- Minimaler Abstand von der Projektionsfläche: 0,3 m
- Stellen Sie sicher, daß die Belüftungsöffnungen immer frei sind
- Sichern Sie die Einheit immer mit einem zugelassenen Fangseil
- Das Gerät muß korrekt geerdet werden
- Sperren Sie den Bereich unter dem Gerät bei Installation oder Wartung ab
- Blicken Sie niemals aus kurzer Distanz direkt in den Strahlengang
- Betreiben Sie das Gerät niemals ohne Abdeckung oder Linse Entladungslampen können ohne Vorwarnung explodieren und emittieren eine gefährliche UV- Strahlung, die Verbrennungen und Augenschäden verursacht
- Lassen Sie das Gerät ca. 15 Minuten abkühlen, bevor Sie die Lampe austauschen
- Betreiben Sie das Gerät niemals über einer Raumtemperatur von  $t_a = 40^\circ$  C
- Alle Servicearbeiten, die nicht in diesem Handbuch beschrieben sind, dürfen nur von qualifizierten Technikern durchgeführt werden
- Verwenden Sie zum Transport des Gerätes immer den Originalkarton oder ein spezielles Flightcase

# **Eigenschaften**

- Ferngesteuerte Zündung und Abschaltung der Lampe
- Leistungsfähige Philips MSD-250/2 Entladungslampe mit 2000 Stunden Lebensdauer
- 17 dichroitische Farben plus CTC und offen (36 Farbkombinationen)
- Kontinuierlicher Farbdurchlauf in beiden Richtungen
- 5 wechselbare rotierende Gobos
- 176° Drehbereich und 85° Kippbereich mit Mikroschritt- Präzision
- Weiche 0 bis 100%- Dimmung
- Dreiseitprisma
- Frostfilter
- Hochgeschwindigkeits- Shutter für unmittelbare Blackouts und variable Strobeeffekte bis 9 Hz
- Variable Geschwindigkeit bei allen Effekten
- Farbteilungseffekte
- Beschichtete Präzisionsoptik mit justierbarem Fokus
- Kompatibel mit Martin- und DMX-512 Controllern
- Vorprogrammierte Stand-Alone Sequenzen
- Musiktriggerung über eingebautes Mikrofon
- Leistungsfaktor- Korrektur für geringere Stromaufnahme
- Effiziente Lüfterkühlung mit regelbarer Geschwindigkeit
- Übertemperaturschutz

#### **Zubehör**

Für den Martin RoboScan Pro 518 ist folgendes Zubehör erhältlich:

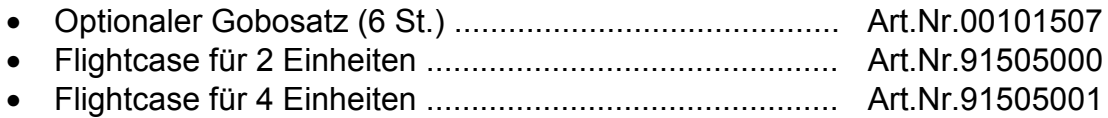

# **Abschnitt 2 INSTALLATION**

# **Lieferumfang**

Der RoboScan Pro 518 wird komplett mit folgendem Zubehör geliefert:

- Montagebügel mit Befestigungsmaterial
- 5 Meter XLR XLR Kabel
- Netzkabel
- Bedienungshandbuch

Der RoboScan Pro 518 wird ab Werk bereits vollständig justiert, daher sind nur einige grundlegende Schritte zur Installation erforderlich.

#### **Prüfen der Netzspannungs- und Frequenzeinstellungen**

*Vergewissern Sie sich, daß die Netzspannungs- und Frequenzeinstellungen mit Ihrer lokalen Stromversorgung übereinstimmen*. Die werkseitige Einstellung ist auf dem Serienschild an der Vorderseite des Gerätes aufgedruckt. Wenn die Einstellung mehr als 5% von Ihrer lokalen Netzspannung abweicht, müssen Sie den Transformator und / oder Ballast neu anschließen, wie auf Seite 18 erläutert wird.

#### **Netzanschluß**

#### **WARNUNG !**

Für einen sicheren Betrieb muß das Gerät geerdet werden

1. Der RoboScan Pro 518 wird ab Werk ohne Netzstecker ausgeliefert. Sie müssen einen geeigneten Stecker anbringen, bevor Sie die Einheit an die Stromversorgung anschließen können. Das doppelt isolierte Netzkabel enthält drei Leitungen. Schließen Sie das braune Kabel an die Klemme PHASE, das blaue an die Klemme NULLEITER und das gelb / grüne Kabel an die Klemme ERDE an. Die folgende Tabelle zeigt die Anschlußbelegung. Wenn Sie nicht sicher sind, den Anschluß korrekt ausführen zu können, sollten Sie sich an einen qualifizierten Elektriker wenden.

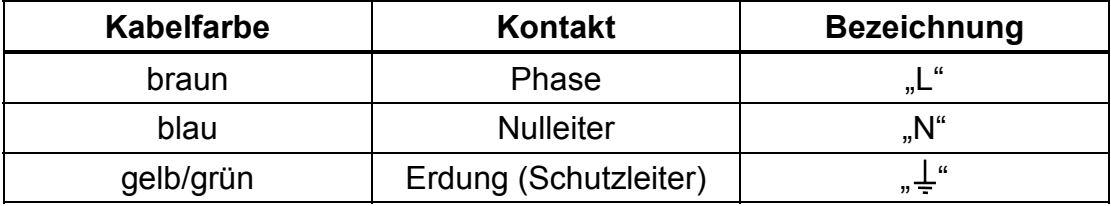

- 2. Vergewissern Sie sich, daß die werkseitigen Einstellungen für Spannung und Frequenz mit Ihrer lokalen Netzspannung übereinstimmen. Wenn dies nicht der Fall ist, schließen Sie den RoboScan Pro 518 neu an, wie auf Seite 18 erläutert wird. Die werkseitige Einstellung ist auf die Serienschild an der Vorderseite des Gerätes aufgedruckt.
- 3. Schalten Sie das Gerät erst dann ein, wenn die Dipschalter korrekt gesetzt sind, wie in den folgenden Abschnitten beschrieben wird.

#### **Installation der Lampe**

#### **WARNUNG !**

Stellen Sie sicher, daß die Einheit vom Netz getrennt ist, bevor Sie die Lampe installieren

Der RoboScan Pro 518 wird mit einer MSD-250/2 Lampe von Philips betrieben.

*Der Einsatz anderer Lampen kann das Gerät beschädigen.*

Die Lampenfassung wird bereits ab Werk justiert und bedarf generell keiner weiteren Einstellung. Falls eine Nachjustierung erforderlich ist, beachten Sie bitte die Erläuterungen auf Seite 16.

- 1. Entfernen Sie die drei Rändelschrauben, mit der die Abdeckplatte des Lampengehäuses auf der Rückseite des RoboScan fixiert ist und nehmen Sie die Lampenfassung heraus.
- 2. Nehmen Sie die Lampe mit einem sauberen Tuch und setzen sie vorsichtig in den Lampensockel ein. Berühren Sie den Lampenkolben nicht mit bloßen Fingern.
- 3. Reinigen Sie die Lampe mit dem beigepackten Tuch besonders dann, wenn der Glaskolben versehentlich berührt wurde.
- 4. Setzen Sie die Lampenfassung wieder in das Gerät ein und ziehen Sie die Schrauben fest.

#### **Entfernen der Transportsicherung**

Um Spiegel und Schrittmotor vor Beschädigungen während des Transports zu schützen, wurden sie mit zwei Kunststoffbändern und zwei Rändelschrauben gesichert. *Die Transportsicherung muß vor der Inbetriebnahme entfernt werden !*

1. Schneiden Sie zunächst die beiden Kunststoffbänder auf und entfernen sie.

- 2. Lösen Sie die Rändelschrauben auf beiden Seiten der Spiegeleinheit (A1, A2) und schrauben sie zur Aufbewahrung in die Gewindebohrungen B1 und B2 auf der linken Seite der Spiegeleinheit ein.
- 3. Ziehen Sie vorsichtig die Schutzfolie mit dem Warnhinweis vom Spiegel ab.

Die gesamte Spiegeleinheit wird in einem speziellen Gummilager gedämpft, um die Geräuschentwicklung der Dreh- und Kippmotoren zu minimieren. **Es ist dringend anzuraten, die Spiegeleinheit während des Transports zu sichern**, indem Sie die Rändelschrauben in den Positionen A1 und A2 auf beiden Seiten der Spiegeleinheit festschrauben.

#### **Installation des Montagebügels**

- 1. Setzen Sie den Montagebügel auf die drei Bolzen an der Oberseite des Gerätes und fixieren Sie ihn mit den drei selbstsichernden M8- Muttern.
- 2. Sichern Sie die Einheit mit einem zugelassenen Fangseil, das durch den Montagebügel und die Traverse geführt wird.
- **3.** Kippen Sie den RoboScan Pro 518 in die gewünschte Position und ziehen Sie den Montagebügel fest.

# **Abschnitt 3 STAND-ALONE BETRIEB**

Im **Stand-Alone** Modus kann der RoboScan Pro 518 ohne Controller betrieben werden. In diesem Modus führt das Gerät eine zufallsgesteuerte Sequenz aus, die über den Musiktakt oder automatisch getriggert werden kann. Der Dipschalter muß auf den gewünschten Stand-Alone Modus gesetzt sein, bevor Sie das Gerät einschalten können.

- 1. Wählen Sie bei ausgeschaltetem Gerät eine Stand-Alone Sequenz mit den Dipschaltern auf der Rückseite der Einheit aus. Die folgende Tabelle zeigt die verschiedenen Dipschalterstellungen für Stand-Alone Sequenzen. Die Sequenzen werden entweder über das eingebaute Mikrofon oder automatisch mit festgelegter Geschwindigkeit getriggert.
- 2. Schalten Sie den RoboScan Pro 518 ein, um die Sequenz zu aktivieren.

#### **Stand-Alone Sequenzen**

Anmerkung: Einige der Sequenzeinstellungen in der folgenden Tabelle sind nur für Servicezwecke bestimmt und sollten nicht für Shows verwendet werden.

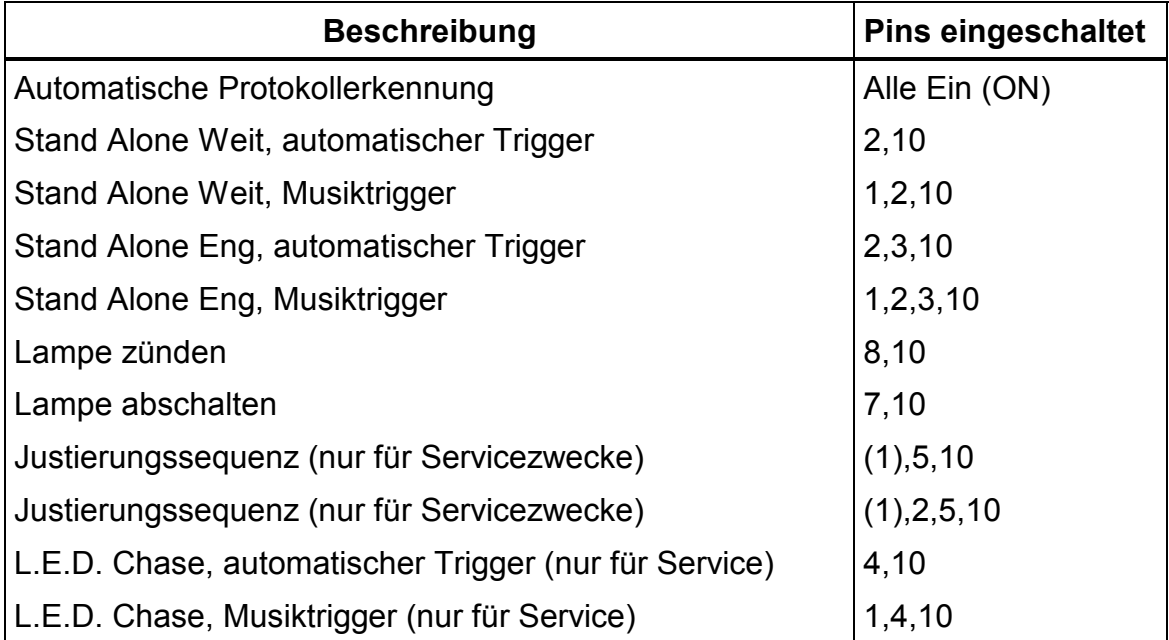

## **Abschnitt 4 BETRIEB ÜBER EINEN CONTROLLER**

Der RoboScan Pro 518 kann über **Martin** RS-485 und DMX-512 Controller angesteuert werden. Die Steuerbefehle werden vom Controller über ein XLR-XLR Kabel zum Dateneingang des RoboScan übertragen. An den Datenausgang können weitere Einheiten angeschlossen werden.

# **Anschluß der Datenleitung**

- 1. Verbinden Sie den Datenausgang des Controllers mit dem Dateneingang des RoboScan Pro 518. Wenn Sie einen Martin- Controller einsetzen, verwenden Sie das mitgelieferte XLR-XLR / XLR-DSUB Kabel. Setzen Sie anderenfalls ein Kabel ein, das zu Ihrem DMX- Controller und zum RoboScan Pro 518 paßt. Dies ist normalerweise ein Kabel mit einem 5-poligen und einem 3 poligen XLR- Stecker. Die folgende Tabelle zeigt die Anschlußbelegung dieses Kabels. Beachten Sie, daß die Pins 2 und 3 (+ und - Signal) vom DMX- Ausgang zum Eingang des RoboScan Pro 518 vertauscht sind. Dieses Adapterkabel ist auch von Martin erhältlich (Art.Nr. 11820003).
- 2. Wenn Sie nur einen RoboScan Pro 518 einsetzen, installieren Sie einen XLR- Abschlusstecker am Datenausgang des RoboScan Pro 518. Wenn Sie einen Martin Controller einsetzen, verwenden Sie den mitgelieferten Abschlußstecker (120 Ohm XLR- Stecker). Anderenfalls verwenden Sie den in Ihrem Controller- Handbuch empfohlenen Abschlusstecker.
- 3. Wenn Sie über den Controller mehrere Einheiten steuern wollen, verbinden Sie den Datenausgang jeder Einheit über XLR-XLR Kabel mit dem Dateneingang der folgenden. Die Reihenfolge der Geräte in der Datenleitung ist beliebig und hat keinen Einfluß auf die Steuerkanäle – Wählen Sie die Reihenfolge mit den kürzesten Leitungswegen. Um eine korrekte Steuerung zu gewährleisten ist es sehr wichtig, den Abschlußstecker an der letzten Einheit in der Datenleitung zu installieren.
- **4.** Stellen Sie die Steuerungsadressen jeder Einheit über den Dipschalter (siehe "Einstellung der Adressen" auf Seite 12) ein. **Stellen Sie sicher, daß keiner der RoboScans auf den Stand-Alone Modus gesetzt ist.** Pin 10 des Dipschalters sollte bei allen Geräten ausgeschaltet sein.
- 5. Schalten Sie den Controller ein, führen Sie die Konfigurationen durch und nehmen Sie dann die RoboScans in Betrieb. Nach dem Resetvorgang sind alle Geräte einsatzbereit.
- 6. Der RoboScan Pro 518 verfügt über eine Protokollerkennungs- Funktion, mit der das Gerät automatisch erkennt, ob ein Martin- oder ein DMX- Protokoll gesendet wird. Diese Funktion kann aktiviert werden, indem Sie alle 10 Dipschalter einschalten.

Es ist auch möglich, DMX- Einheiten mit fünfpoligen Anschlüssen in die Datenleitung zu integrieren. In diesem Fall benötigen Sie ein Adapterkabel, das die dreipolige XLR- Ausgangsbuchse des Martin- Gerätes mit der fünfpoligen XLR- Eingangsbuchse der DMX Einheit verbindet. Die Anschlußbelegung ist in der zweiten Tabelle dargestellt. Dieses Adapterkabel ist auch von Martin erhältlich (Art.Nr. 11820002).

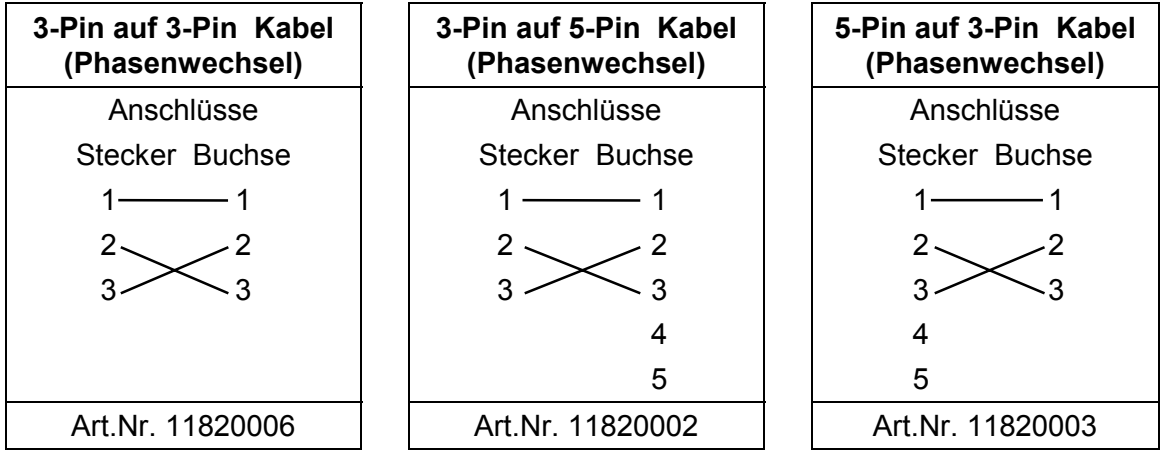

#### **Einstellung der Adressen**

Mit dem Dipschalter kann neben den Stand-Alone Sequenzen auch die Adresse eingestellt werden. Die Adresse ist der erste Steuerkanal, über den der RoboScan Pro 518 auf den Controller reagiert.

Für eine unabhängige Steuerung muß jedes Gerät eine eigene Adresse besitzen. Falls mehrere RoboScans auf die gleiche Adresse gesetzt sind, erhalten sie die gleichen Steuerbefehle und reagieren identisch.

Martin Controller: der RoboScan Pro 518 benötigt nur einen Kanal, wenn er über einen Martin- RS-485 Controller angesteuert wird. Die Adresse kann auf jeden Kanal zwischen 1 und 32 gesetzt werden.

DMX-512 Controller: der RoboScan Pro 518 kann in drei verschiedenen DMX-Modi betrieben werden. Für den Modus 1 sind 7 Kanäle und für die Modi 2 und 3 sind 9 Kanäle erforderlich (siehe DMX- Protokoll auf Seite 21). Der RoboScan Pro 518 ist werkseitig auf DMX- Modus 3 eingestellt. Die Adresse kann auf jeden Kanal bis 504 (506 bei Modus 1) gesetzt werden.

**Beispiel:** Vier RoboScan Pro 518 können für den DMX-Modus 3 folgendermaßen adressiert werden:

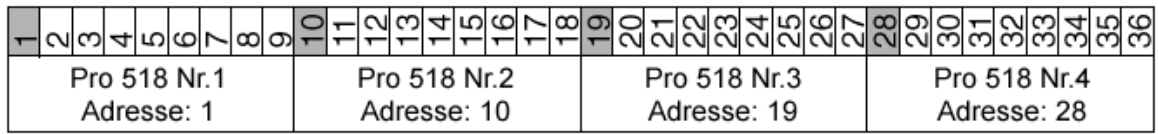

Die Adresse wird durch Einschalten eines oder mehrerer Dipschalter eingestellt. Alle eingeschalteten Pins (ON) besitzen festgelegte Werte, die in der folgenden Tabelle aufgelistet sind. Pins in der Stellung (OFF) haben den Wert 0. Die Dipschalterstellungen für alle Kanäle finden Sie im Anhang B auf Seite 25. Die Adresse kann auch berechnet werden, wenn Sie von der Kanalnummer die Werte der eingeschalteten Dipschalter- Pins abziehen.

*Pin 10 sollte bei der Selektierung von Adressen immer ausgeschaltet sein.*

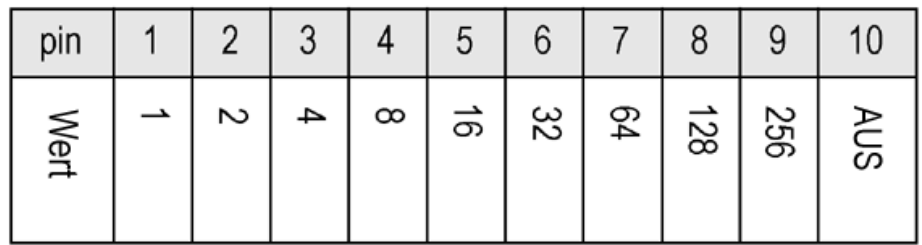

**Beispiele**

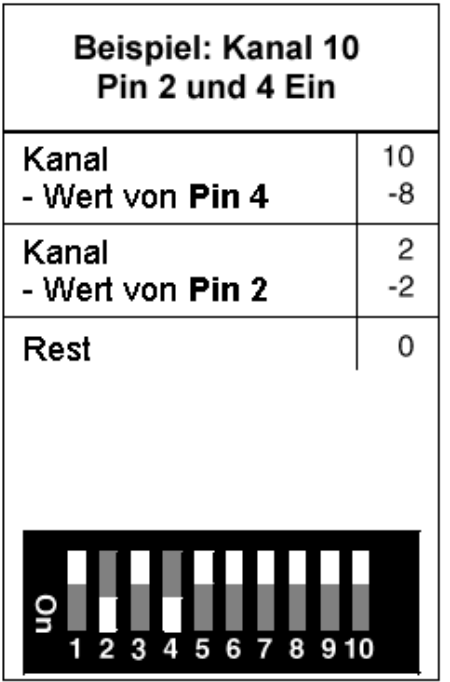

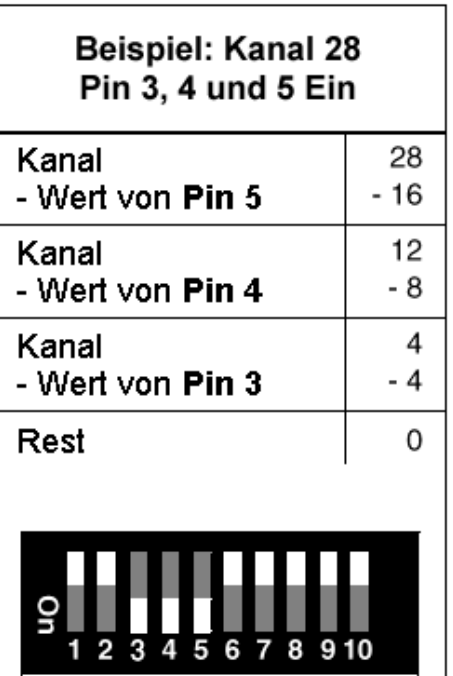

## **Abschnitt 5 FERNSTEUERBARE FUNKTIONEN**

Dieser Abschnitt beschreibt kurz die verschiedenen Funktionen des RoboScan Pro 518. Weitere Informationen finden Sie im DMX- Protokoll auf Seite 21 oder im Bedienungshandbuch Ihres Controllers.

#### **Lampe**

Die Lichtquelle des RoboScan Pro 518 ist eine 250W- Entladungslampe – die MSD 250/2 von Philips. Ihre mittlere Lebensdauer beträgt 2000 Stunden und die Farbtemperatur 6500K.

Ein Relais erlaubt die Zündung und Abschaltung der Lampe, ohne die übrigen Funktionen des Gerätes zu beeinflussen. Nach dem Einschalten des RoboScan Pro 518 bleibt die Lampe selbst ausgeschaltet, bis ein "Lamp On"- Befehl vom Controller gesendet wird.

Achtung! Die Lampe kann nicht heiß wiedergezündet werden – Sie müssen nach dem Abschalten der Lampe ca. 10 Minuten warten, bis sie erneut gezündet werden kann.

Um die Lampe über DMX abzuschalten, müssen Sie auf 3 Kanälen folgende Werte setzen und für 5 Sekunden halten.

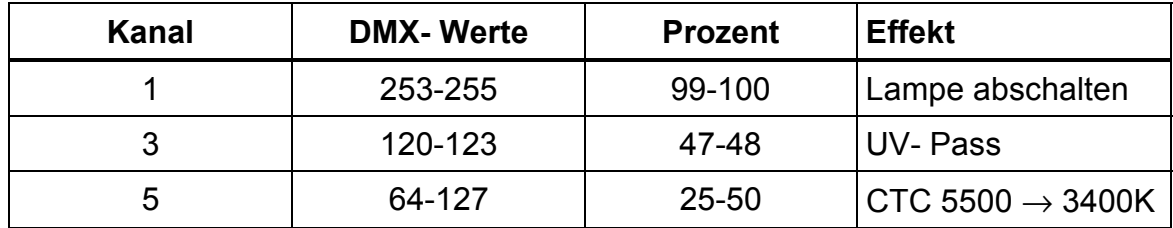

#### **Pan /Tilt**

Der Spiegel des RoboScan Pro 518 ermöglicht die Positionierung des Lichtkegels in einem Drehbereich von 176° und einem Kippbereich von 85°. Die Mikroschritt- Steuerung der Motoren erlaubt weiche und präzise Bewegungen bei allen Geschwindigkeiten. Die DMX- Modi 1 und 2 bieten eine 8-Bit Bewegungsauflösung. Modus 3 erlaubt dagegen eine feinere Positionierung mit 16-Bit Auflösung. Die Auswahl der Blackout- Geschwindigkeit erzeugt einen Blackout, während sich der Spiegel bewegt.

## **Farbrad**

Der RoboScan Pro 518 bietet 18 Positionen auf dem Farbrad – 14 satte dichroitische Farben, 2 Multicolor- Filter, 1 spezielles UV- Pass- Fillter und offen (weiß). Das Farbrad kann direkt auf eine Farbe gesetzt oder für Farbteilungseffekte zwischen zwei angrenzenden Farben positioniert werden. Die Blackout- Geschwindigkeit erzeugt einen Blackout, während die Farbe wechselt.

#### **Rotierende Gobos**

Der RoboScan Pro 518 verfügt über 5 rotierende Gobos, die in beiden Richtungen mit variabler Geschwindigkeit gedreht werden können. Die Blackout-Geschwindigkeit erzeugt einen Blackout, während die Gobos wechseln.

#### **Dimmer / Shutter**

Das hochauflösende Dimmer- / Shuttersystem ermöglicht eine 0-100% weiche Dimmung, sofortiges Öffnen und Schließen des Dimmers sowie Strobeeffekte mit variabler Frequenz bis 9 Hz.

#### **Effektrad**

Das Effektrad umfaßt ein Frostfilter, ein Dreiseitprisma für Facetteneffeke und ein Farbtemperatur- Korrekturfilter (CTC) von 5500 K auf 3400 K. Eine Kombination des CTC mit den Farbfiltern ermöglicht zusätzliche Farbschattierungen.

#### **Lüfter**

Die Lüftergeschwindigkeit kann reduziert werden, wenn ein besonders geräuscharmer Betrieb gewünscht wird. Wegen der verminderten Kühlung sollte diese Funktion jedoch nur kurzzeitig und nur bis zu einer Umgebungstemperatur von 25° C eingesetzt werden. Falls die Temperatur im Gerät über einen bestimmten Wert ansteigt, wird die Lampe automatisch abgeschaltet.

#### **Fokus**

Der Fokus kann über den Ring am Objektiv manuell justiert werden.

#### **Betrieb über einen Martin Controller**

Mit der Version 6.4 des RoboScan Pro 518 wurde die Geschwindigkeitssteuerung über 2308 oder 3032 Controller verbessert und bietet jetzt einen erweiterten Einstellungsbereich für die Effektgeschwindigkeiten. Um diese Funktion zu nutzen, muß DMX- Modus 3 aktiviert sein (Werkseinstellung). Zu weiteren Informationen über die Konfigurationsmöglichkeiten siehe Seite 21.

#### **Abschnitt 6 WARTUNG**

Der RoboScan Pro 518 wird ab Werk bereits vollständig justiert ausgeliefert. Nach dem Austausch der Lampe oder einem längeren intensiven Einsatz kann jedoch eine Nachjustierung erforderlich sein, um das Gerät korrekt betreiben können.

#### **WICHTIG !**

Lesen Sie die folgenden Erläuterungen sorgfältig durch, bevor Sie eine Justierung durchführen. Wenn Sie nicht sicher sind, die Justierung korrekt auszuführen, sollten Sie sich an einen qualifizierten Techniker wenden

#### **Justierung der Lampe**

Die Justierung erfolgt über die drei Rändelschrauben auf der Lampenabdeckplatte. Wenn Sie die Justierschrauben im Uhrzeigersinn drehen, wird die Lampe zur Rückseite gezogen und umgekehrt.

*Achtung ! Die Lampe kann nicht heiß wiedergezündet werden – Sie müssen nach dem Abschalten der Lampe ca. 10 Minuten warten, bis sie erneut gezündet werden kann.*

#### **WARNUNG !**

Trennen Sie das Gerät vom Netz und lassen es abkühlen, bevor Sie die Justierungen vornehmen

- 1. Lösen Sie die drei Rändelschrauben auf der Lampenabdeckung und nehmen Sie das gesamte Lampenmodul heraus.
- 2. Führen Sie zunächst eine vorläufige Justierung durch, indem Sie die Schrauben so einstellen, daß sich ein Abstand von 13 mm (Innenmaß) zwischen der Montageplatte der Lampenfassung und der Lampenabdeckung ergibt. Setzen Sie das Lampenmodul wieder ein.
- 3. Schalten Sie die Dipschalter 8 und 10 ein. Alle anderen Pins müssen dabei ausgeschaltet sein.
- 4. Schließen Sie das Netzkabel an und schalten Sie den RoboScan Pro 518 ein. Nachdem der Resetvorgang beendet ist, wird ein weißes Licht mit offenem Gobo für Justierungszwecke projiziert.
- 5. Warten Sie ca. 5 Minuten, bis die Lampe ihre maximale Helligkeit erreicht hat. Positionieren Sie das Gerät oder den Spiegel manuell, daß der Lichtkegel auf eine ebene, weiße Oberfläche projiziert wird.
- **6.** Falls sich der Brennpunkt nicht in der Mitte der Projektion befindet, ist die Lampe im Reflektor nicht zentriert. Wenn Sie eine der Justierschrauben drehen, kann der Brennpunkt diagonal verschoben werden.
- 7. Um den Brennpunkt zu reduzieren, sollten Sie alle drei Justierschrauben ¼ Umdrehung gegen den Uhrzeigersinn drehen und prüfen, ob sich das Resultat verbessert. Wiederholen Sie diesen Schritt, bis keine Verbesserung der Leistung mehr festzustellen ist.
- 8. Falls der Lichtkegel am Rand heller als im Zentrum ist oder die Lichtleistung zu schwach erscheint, sollten Sie alle drei Justierschrauben ¼ Umdrehung im Uhrzeigersinn drehen und prüfen, ob sich das Resultat verbessert. Wiederholen Sie diesen Schritt, bis keine Verbesserung der Leistung mehr festzustellen ist.

#### **Selektierung des DMX- Modus**

Im Inneren des RoboScan Pro 518 befindet sich ein Jumper für die Selektierung der DMX- Modi. Modus 3 ist die Standardeinstellung (Jumper auf Pin 4 und 5). Die Auswahl von Modus 1 und 2 wird im Folgenden erläutert.

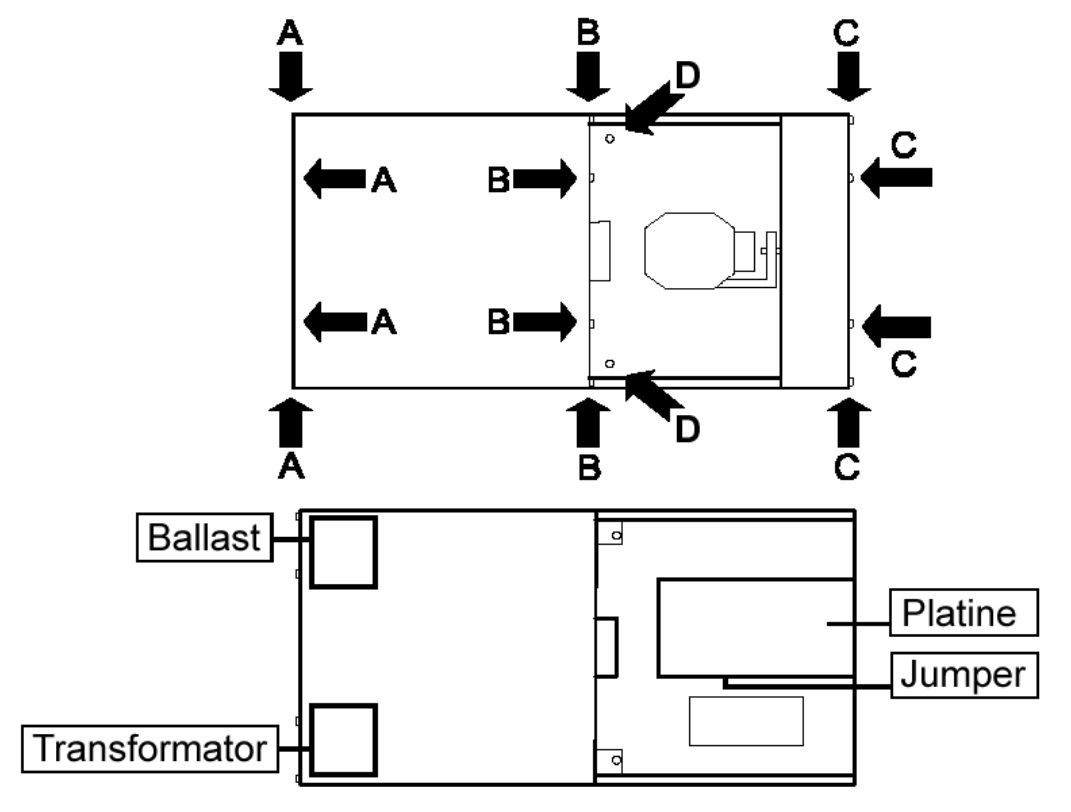

 **Abb.1: Position der Komponenten**

#### **WARNUNG !**

#### Trennen Sie das Gerät vom Netz, bevor Sie die fortfahren

- 1. Lösen Sie die 6 Schrauben mit der Bezeichnung "C" und "D", wie in Abb.1 dargestellt ist und entfernen Sie die gesamte Spiegeleinheit. Die Stecker der Motorkabel sollten dabei nicht abgezogen werden.
- 2. Lokalisieren Sie den Jumper "PL432" auf der Platine. Um den DMX- Modus 1 zu aktivieren, ziehen Sie diesen Jumper einfach ab. Um den Modus 2 zu selektieren, stecken Sie den Jumper auf die Pins 5 und 6.
- 3. Bauen Sie Gerät das vor der Inbetriebnahme wieder vollständig zusammen.

#### **Einstellung der Netzspannung und Frequenz**

Vergewissern Sie sich, daß die Netzspannungs- und Frequenzeinstellungen mit Ihrer lokalen Stromversorgung übereinstimmen. Die werkseitige Einstellung ist auf dem Serienschild an der Vorderseite des Gerätes aufgedruckt. Wenn die Einstellung mehr als 5% von Ihrer lokalen Netzspannung abweicht, müssen Sie den Transformator und / oder Ballast neu anschließen.

Die Netzspannung des RoboScan Pro 518 kann auf 220, 230 oder 245 Volt gesetzt werden (EU- Version).

**WARNUNG !**

Trennen Sie das Gerät vom Netz, bevor Sie die fortfahren

- 1. Lösen Sie die acht Schrauben mit der Bezeichnung "A" und "B", mit der die Lampenabdeckung fixiert ist (siehe Abb.1 im vorigen Abschnitt).
- 2. In der linken hinteren Ecke des Gerätes befindet sich der Ballast. Schließen Sie das GRAUE Kabel an die Klemme 220 V, 230 V oder 245 V an, um die korrekte Netzspannung zu selektieren.
- 3. Der Transformator befindet sich in der rechten hinteren Ecke. Schließen Sie das BRAUNE Kabel an die Klemme 225 V oder 240 V an.
- 4. Bauen Sie das Gerät vor der Inbetriebnahme wieder zusammen.

# **Justierung des Spiegels**

Wenn die Dreh- / Kippmotoren Schritte überspringen oder der Spiegel nach dem letzen Reset in unkorrekter Position verbleibt, sollte eine Neujustierung des mechanischen Anschlags am Spiegelhalter des RoboScan RoboScan Pro 518 vorgenommen werden. Dieser Fehler kann auftreten, wenn der Spiegelhalter bei einem Reset durch den Rückstoß am mechanischen Anschlag um einen ganzen Schritt versetzt wird.

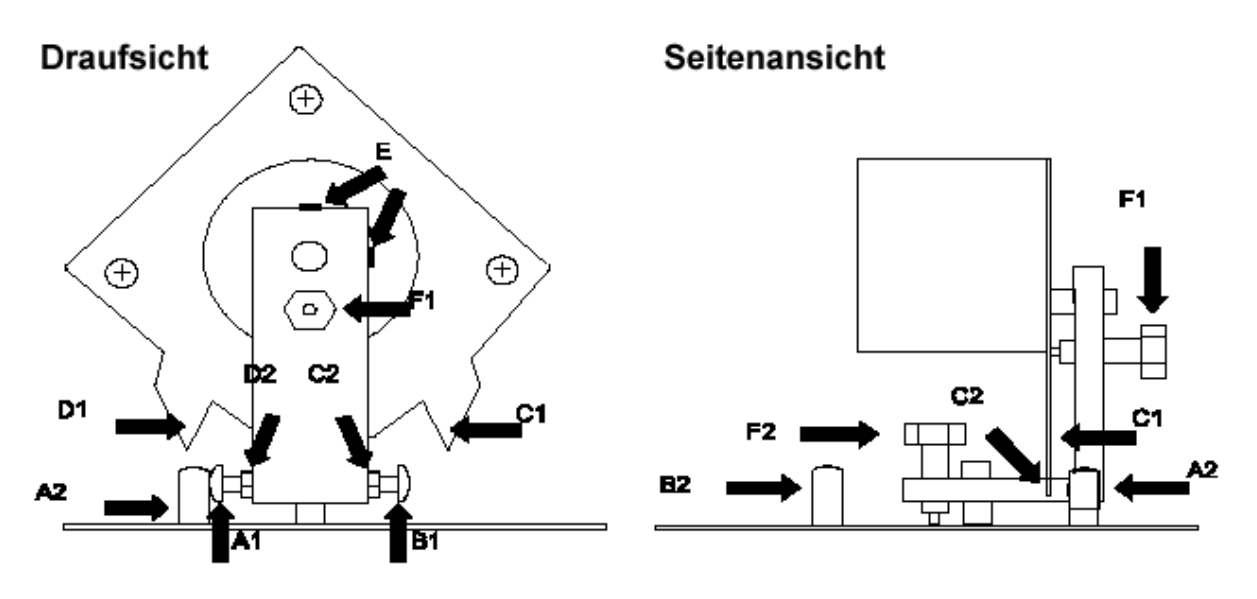

**Abb.2: Justierung der Schrittmotoren**

#### **Justierung des Panmotors**

- 1. Bewegen Sie den Spiegel über den Controller in der linken oberen Ecke, während die Justierschraube (A1) wie in Abb. 2 dargestellt am oberen mechanischen Anschlag positioniert wird.
- 2. Lösen Sie die Gegenmutter an der Justierschraube (A1).
- 3. Drehen Sie die Schraube (A1) im Uhrzeigersinn etwa 1/2 bis 1 Drehung. Dadurch vergrößert sich der Abstand zwischen der Schraube und dem mechanischem Anschlag (A2).
- 4. Ziehen Sie die Gegenmutter an der Justierschraube (A1) wieder fest.
- 5. Führen Sie einen wiederholten Reset aus, um die Korrektheit des neuen Reset -Punktes zu prüfen.
- 6. Bewegen Sie den Spiegel über den Controller auf alle anderen Positionen. Stellen Sie sicher, daß die Justierschraube (B1) den mechanischen Anschlag (B2) nicht berührt. Justieren Sie gegebenenfalls die Schraube (B1) entsprechend.

#### **Justierung des Tiltmotors**

- 1. Bewegen Sie den Spiegel über den Controller in der linken oberen Ecke, während der obere mechanische Anschlag (C1) wie in Abb. 2 gezeigt an der Ecke des Spiegelhalters (C2) positioniert wird.
- 2. Lösen Sie die beiden Madenschrauben (E), mit der die Achse des Motors fixiert ist. Beachten Sie, daß der Motor nicht aus seiner vertikalen Lage verschoben wird.
- 3. Drehen Sie den Motor vorsichtig im Uhrzeigersinn (achten Sie darauf, daß sich die Achse nicht dreht), bis ein Abstand von etwa ½ bis 1 mm zwischen der Ecke des Spiegelhalters (C2) und dem mechanischen Anschlag (C1) entsteht.
- 4. Ziehen Sie die Madenschrauben wieder fest.
- 5. Bewegen Sie den Spiegel über den Controller auf alle anderen Positionen. Stellen Sie sicher, daß der untere mechanische Anschlag (D1) die Ecke des Spiegelhalters (D2) nicht berührt. Anderenfalls justieren Sie wie beschrieben neu, indem Sie den Abstand zwischen (C1) und (C2) noch verkleinern.

#### **Anhang A DMX-512 PROTOKOLL**

Der RoboScan Pro 518 unterstützt Tracking- und Vektorsteuerung sowie eine Bewegungsauflösung von 8 oder 16 Bit. In der folgenden Tabelle sind die 3 selektierbaren DMX- Modi und die entsprechenden Kanalanforderungen dargestellt. Der korrekte Modus hängt im Wesentlichen vom Controller und Ihrer bevorzugten Programmiertechnik ab.

Im Trackingmodus wird die Bewegungsgeschwindigkeit direkt über die Fadingzeiten des Controllers gesteuert.

Im Vektor- Modus wird die Bewegungsgeschwindigkeit auf einem separaten DMX- Kanal programmiert. Dadurch kann ein Effektfading auch mit Controllern ohne programmierbare Fadingzeiten erzielt werden.

*Um im Vektormodus weiche Bewegungen zu erzielen, muß die Fading- Zeit auf 0 gesetzt sein, d.h. die Position springt von einem Wert zum nächsten*. Die Trackingsteuerung kann auch im Vektor- Modus aktiviert werden, indem Sie die Geschwindigkeitskanäle auf 0 setzen ("Tracking- Geschwindigkeit")

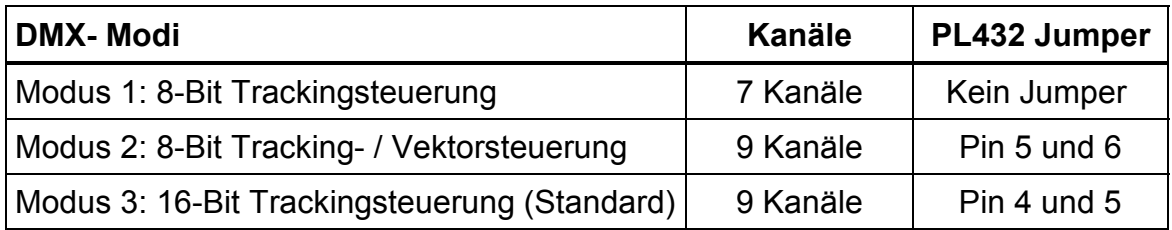

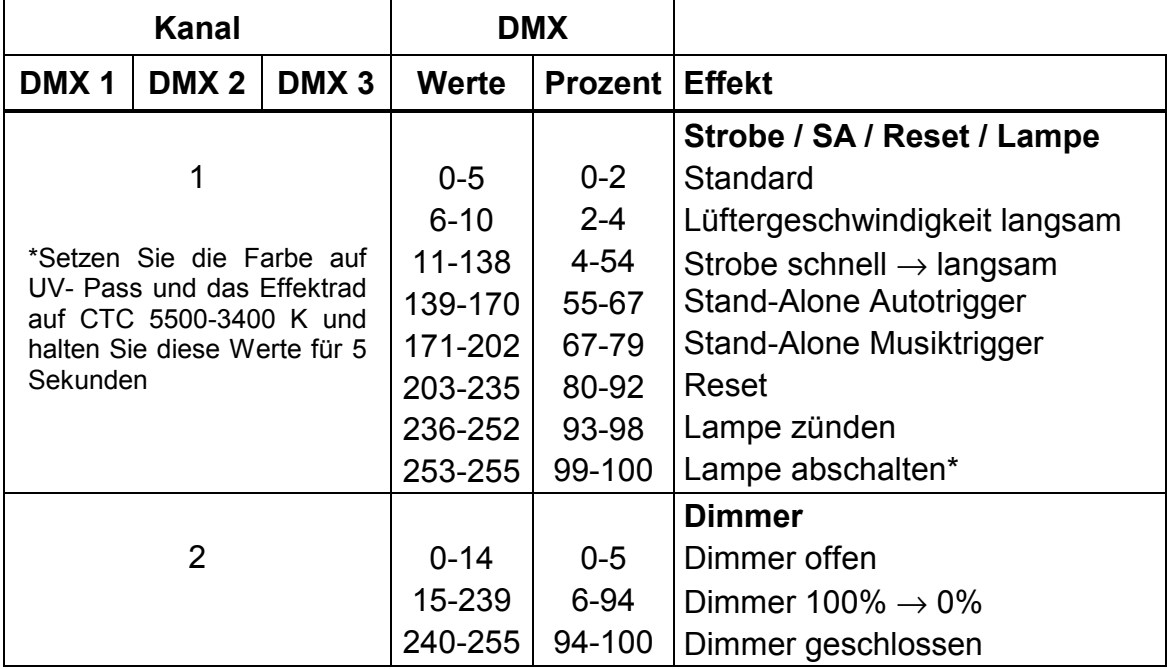

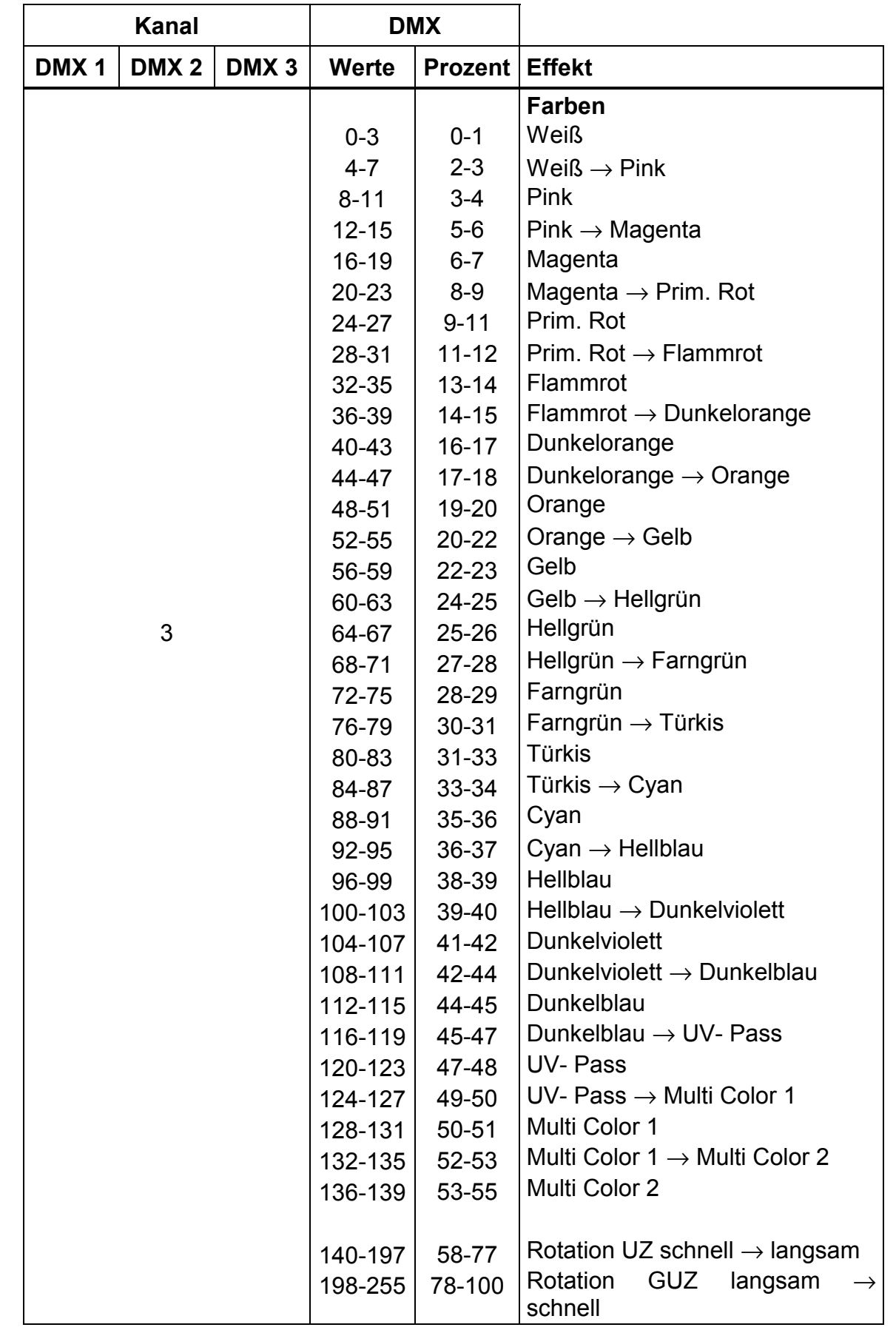

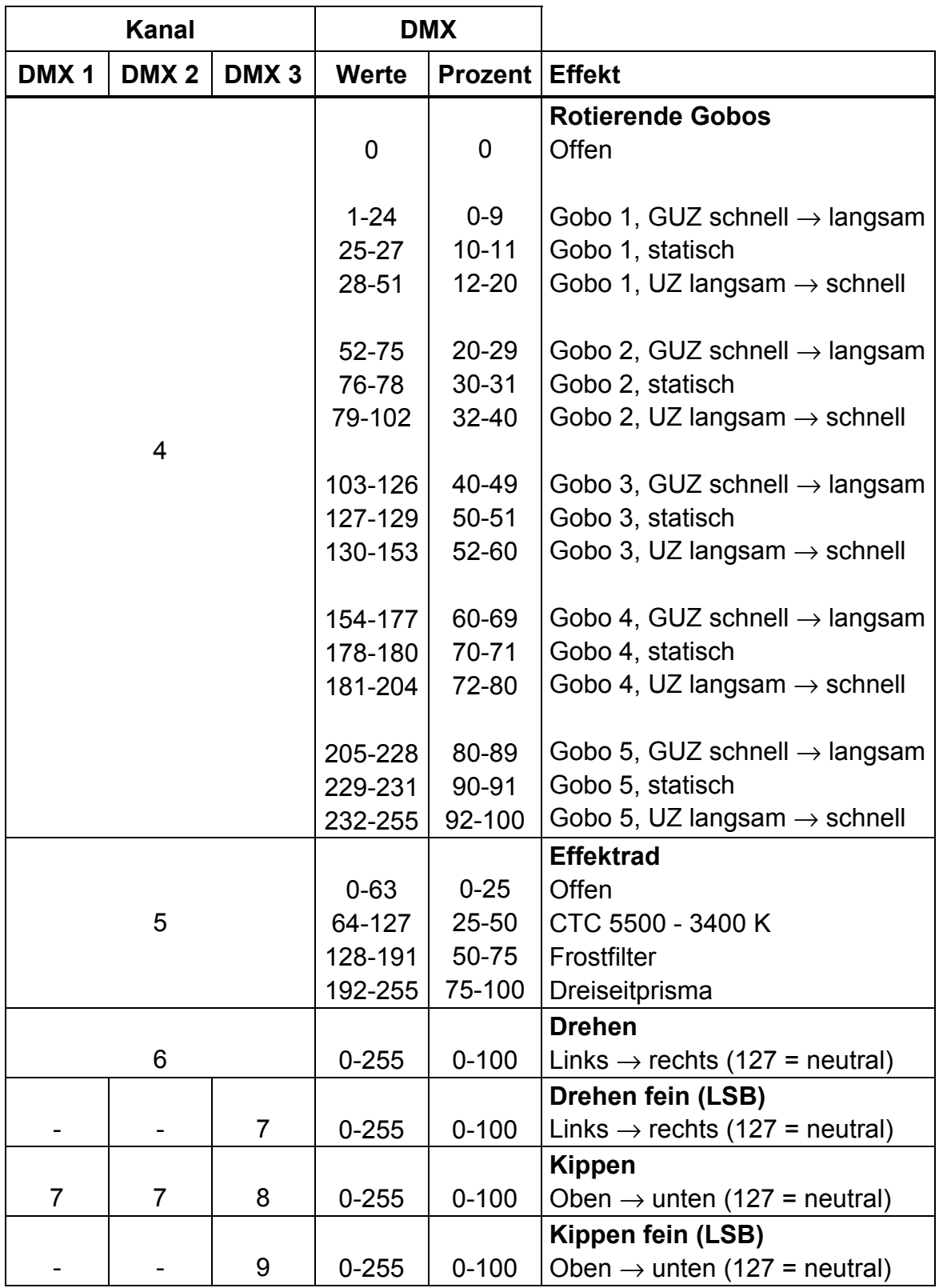

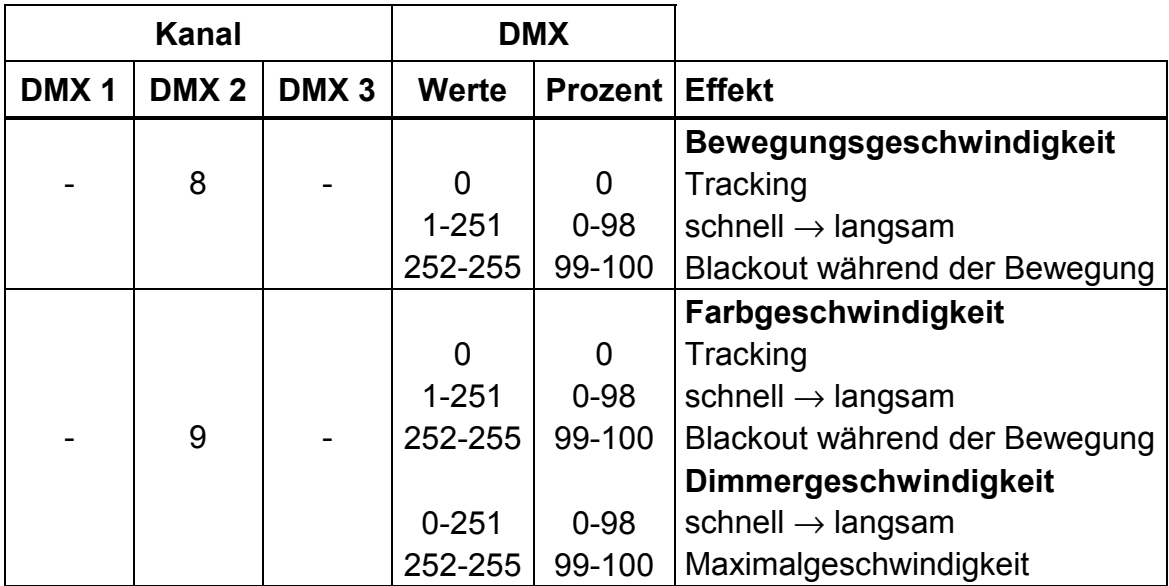

## **Anhang B DIPSCHALTERTABELLE**

Die folgende Tabelle zeigt die Dipschalterstellungen für die Kanäle 1 bis 511. In der Zeile des entsprechenden Kanals sind die Positionen der Dipschalter 1 bis 5 und in der Spalte die Positionen der Dipschalter 6 - 9 dargestellt. *Pin 10 des Dipschalters sollte bei der Selektierung von Adressen immer ausgeschaltet sein.*

Beispiel: Um die Adresse auf Kanal 212 zu setzen, müssen Sie die Dipschalter-Pins 3, 5, 7 und 8 einschalten.

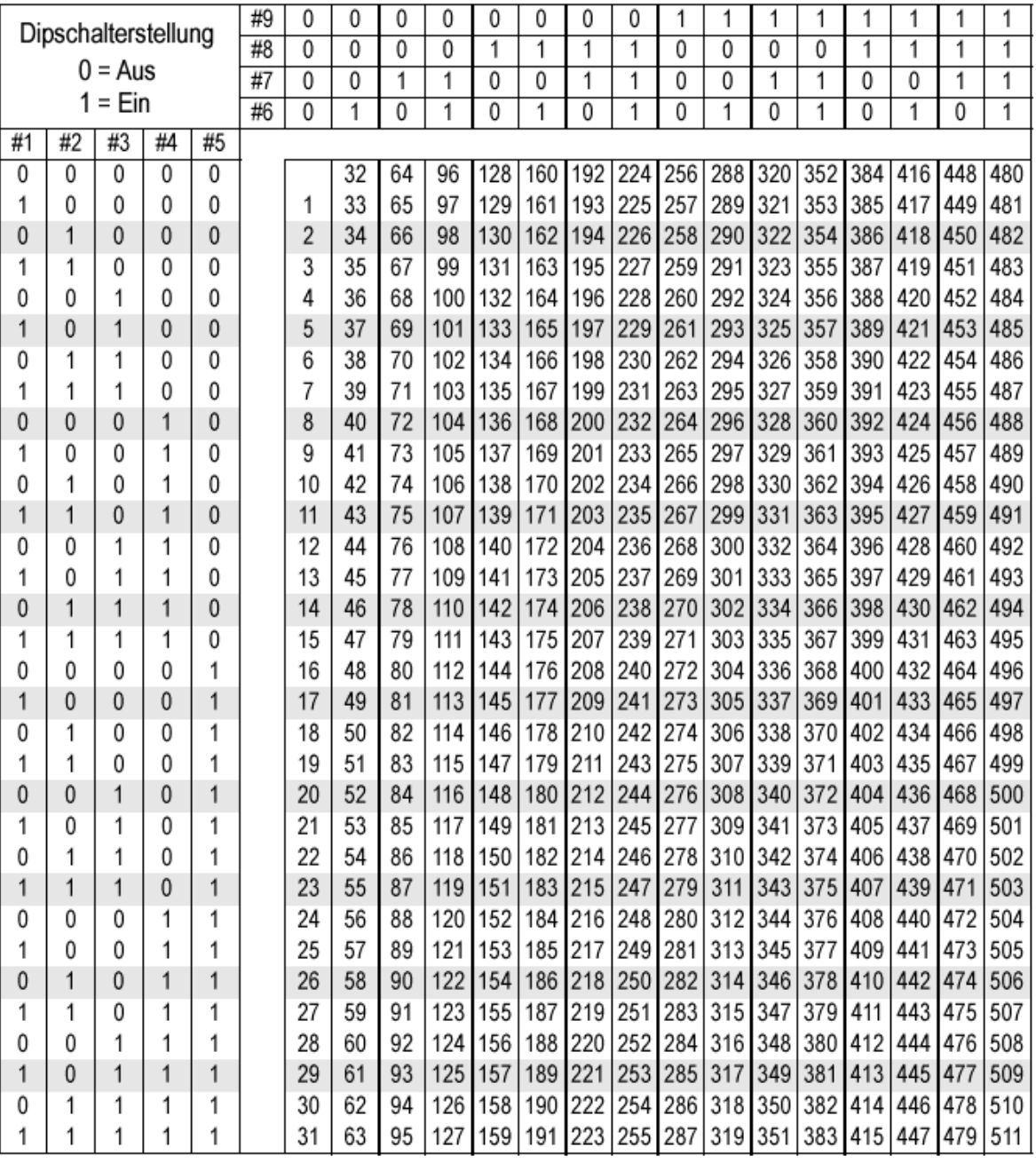

# **Anhang C TECHNISCHE DATEN**

#### Abmessungen

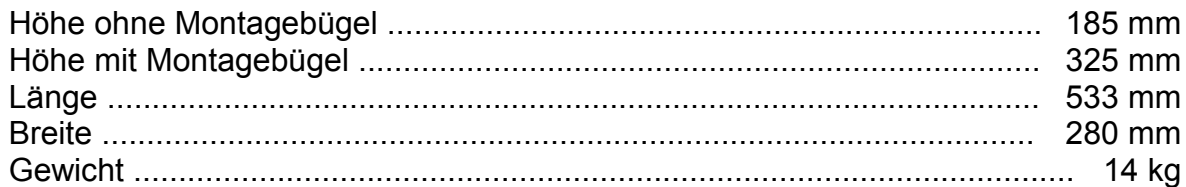

#### Netzversorgung

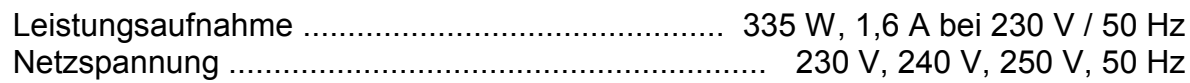

#### Sicherung

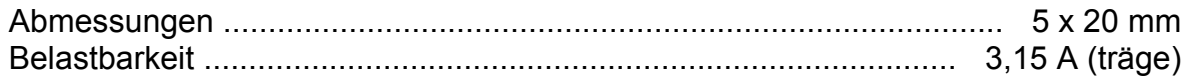

#### Lampe

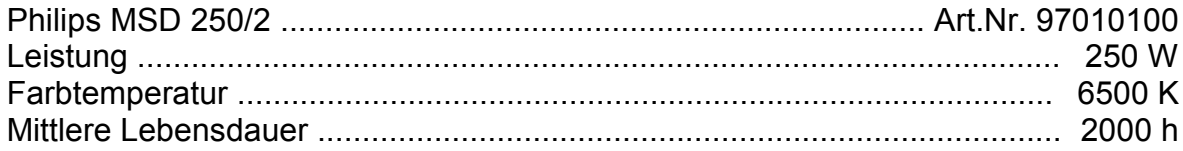

#### **Optische Daten**

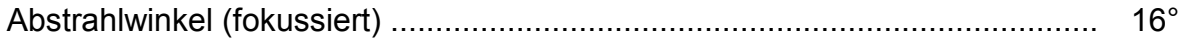

#### **Datenanschluß**

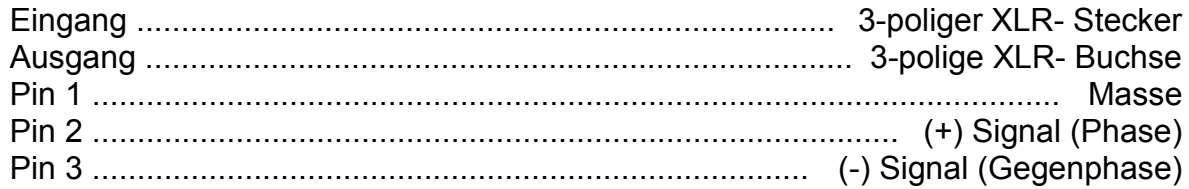

#### © 1999 Martin Professional GmbH Technische Änderungen vorbehalten